## **How to View Requested Verification Documents**

- **1. Log in to your [MyUNIverse](https://myuniverse.uni.edu/) account at [myuniverse.uni.edu.](https://myuniverse.uni.edu/)**
- **2. Go to your "Student Center."**

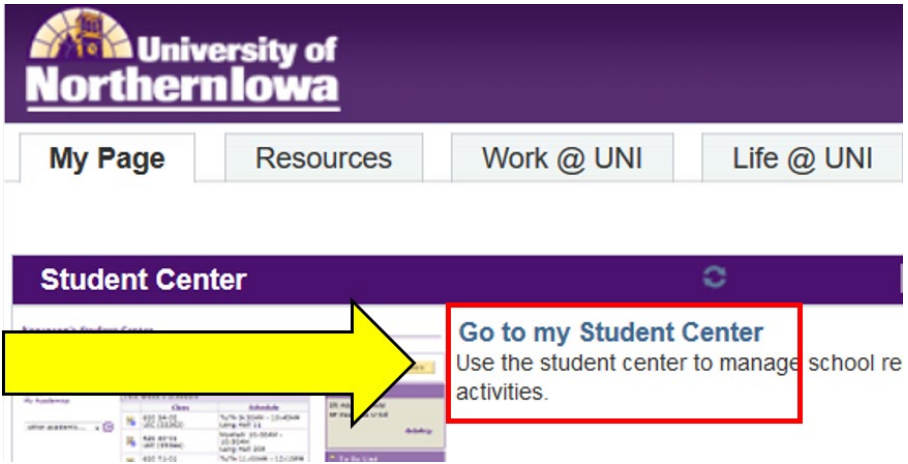

**3. Go to your "To Do List" (right side of the screen).** 

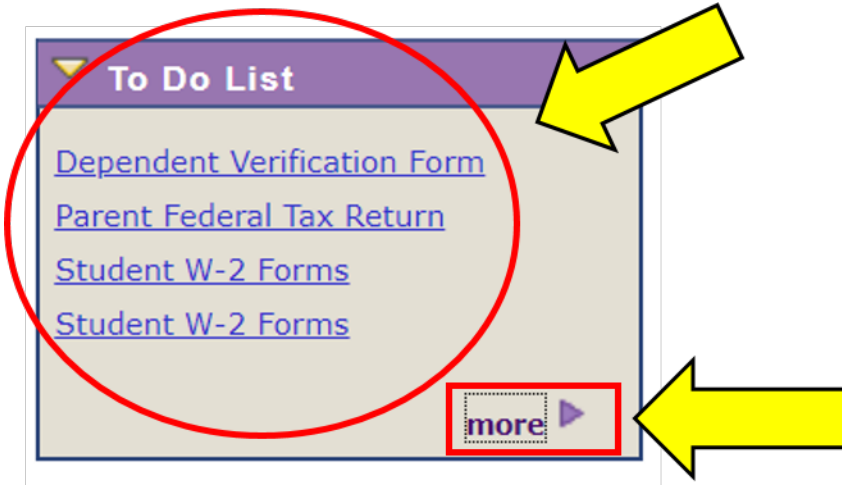

- **4. Your "To Do List" will list the required verification documents you must submit to the Office of Financial Aid & Scholarships.**
- **5. Click on each item for more details regarding the requested document.**
- **6. Click the "More" button to view the status of each document and to determine whether there are more required documents.**